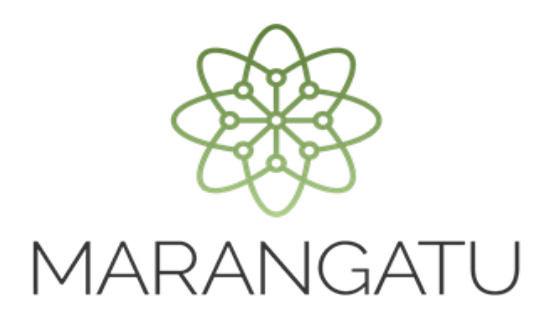

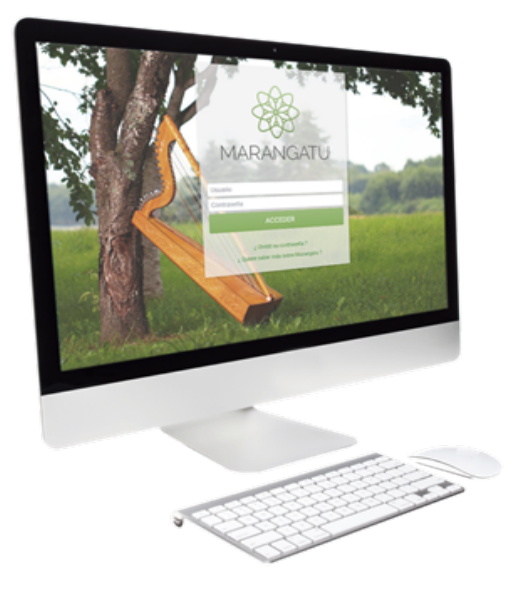

### Cómo Imputar Créditos Fiscales disponibles en Aduanas

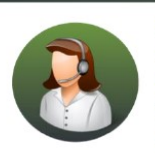

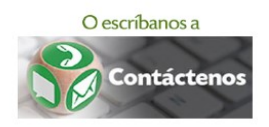

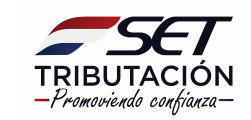

• PASO 1 - Ingrese al Sistema de Gestión Tributaria Marangatú con su Usuario y Clave de acceso.

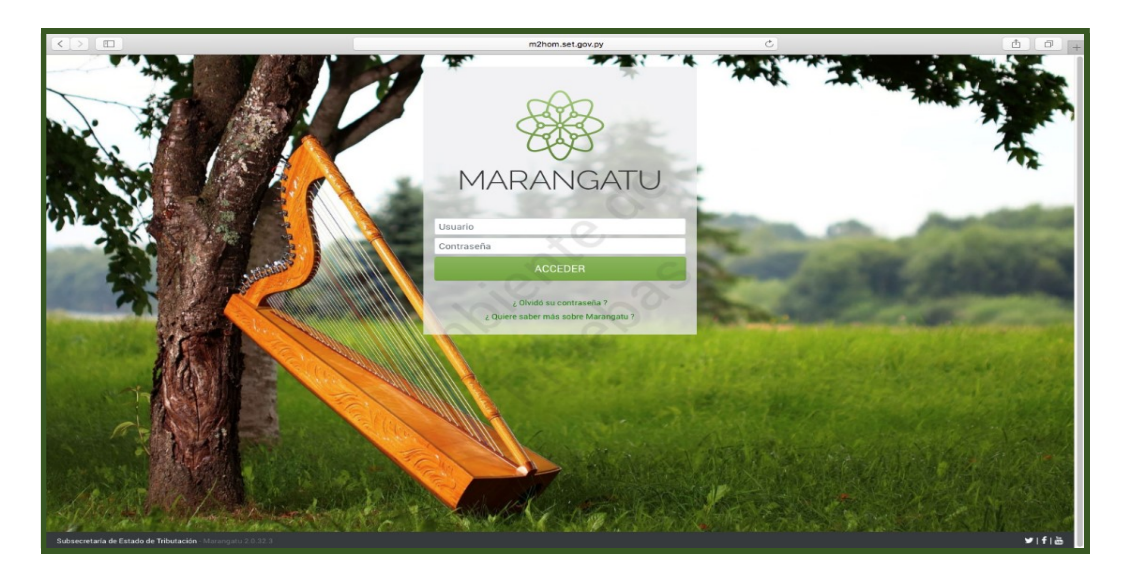

• PASO 2 - En el menú principal deberá seleccionar el módulo Créditos Fiscales/Imputación en Aduanas.

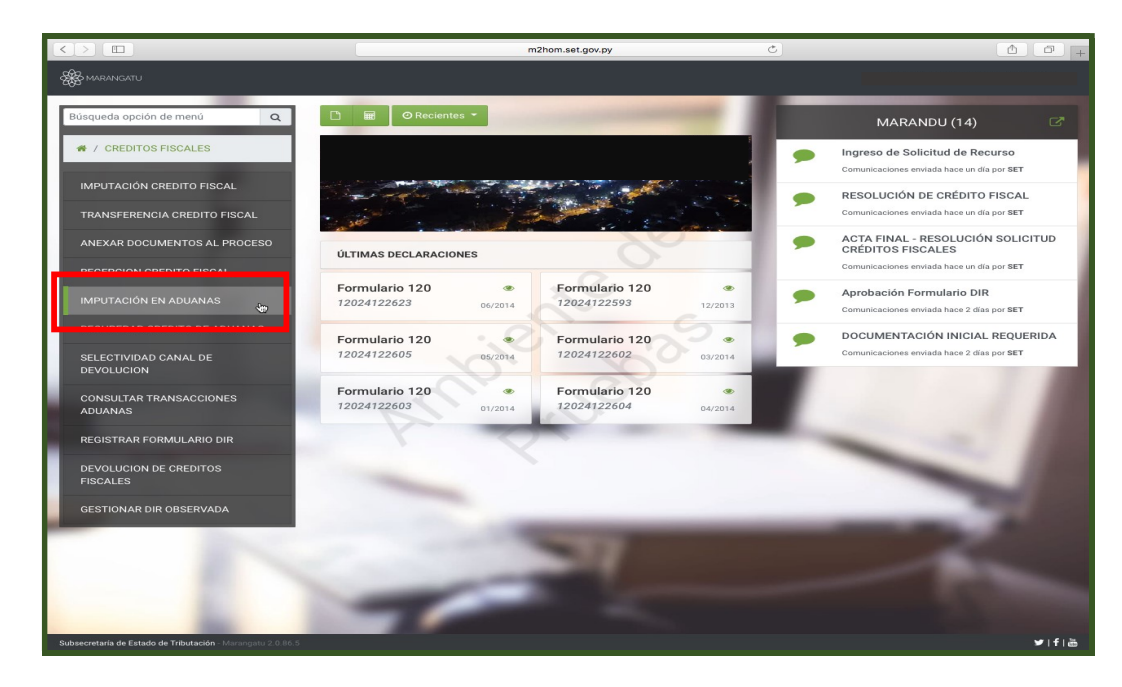

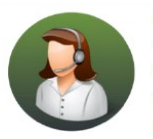

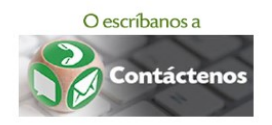

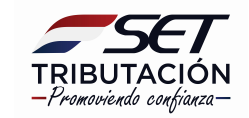

• PASO 3 – En el Sistema se despliegan el o los créditos disponibles, se debe seleccionar el tipo de crédito a imputar.

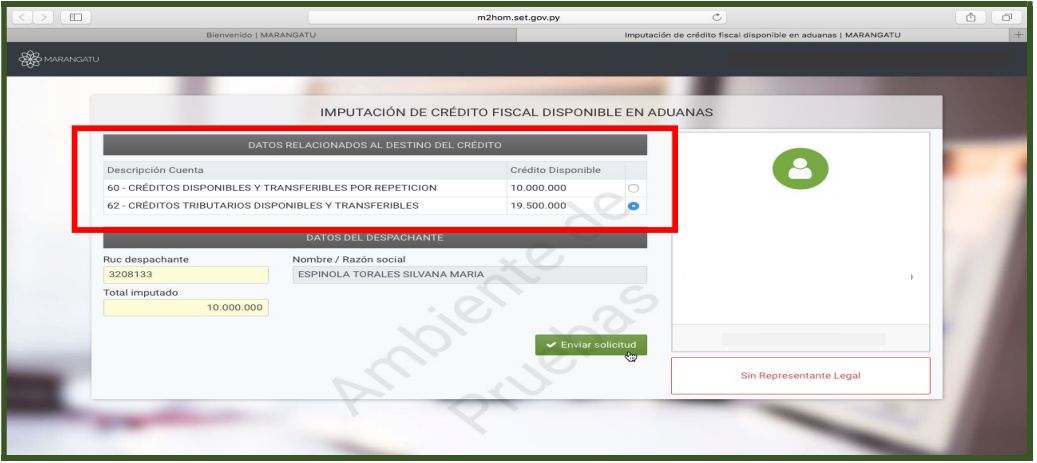

• PASO 4 - Posteriormente deberá consignar los datos del Despachante y el monto a ser imputado. Luego debe hacer clic en la opción *Enviar Solicitud*.

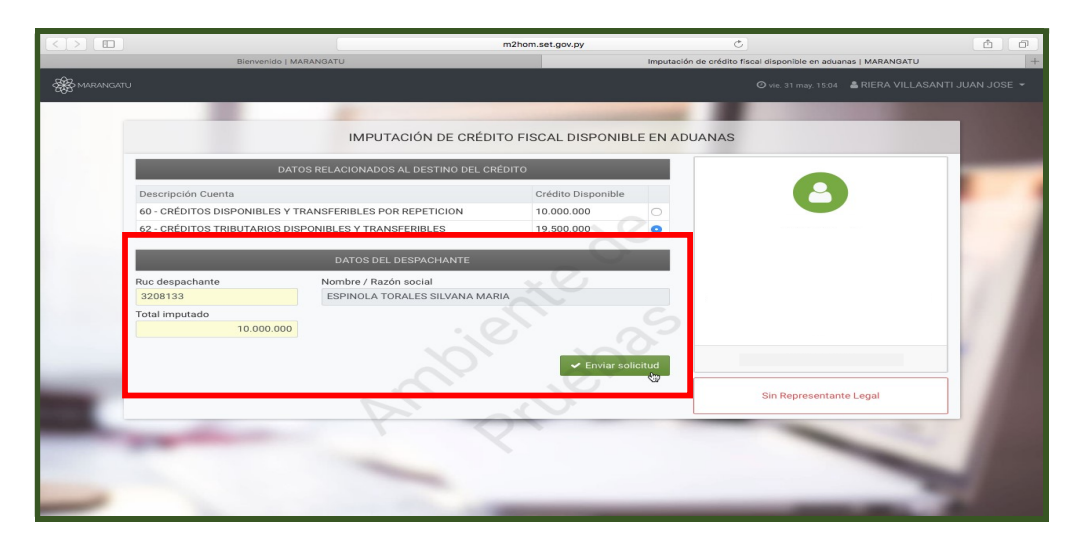

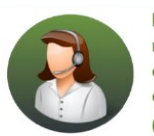

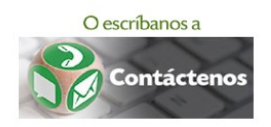

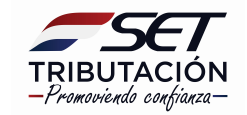

• PASO 5 – Visualizara seguidamente el formulario 762 - Imputación de Crédito Fiscal disponible en Aduanas en el cual se pueden observar los datos de la imputación solicitada. Entre ellos el Sistema genera un identificador Aduanas.

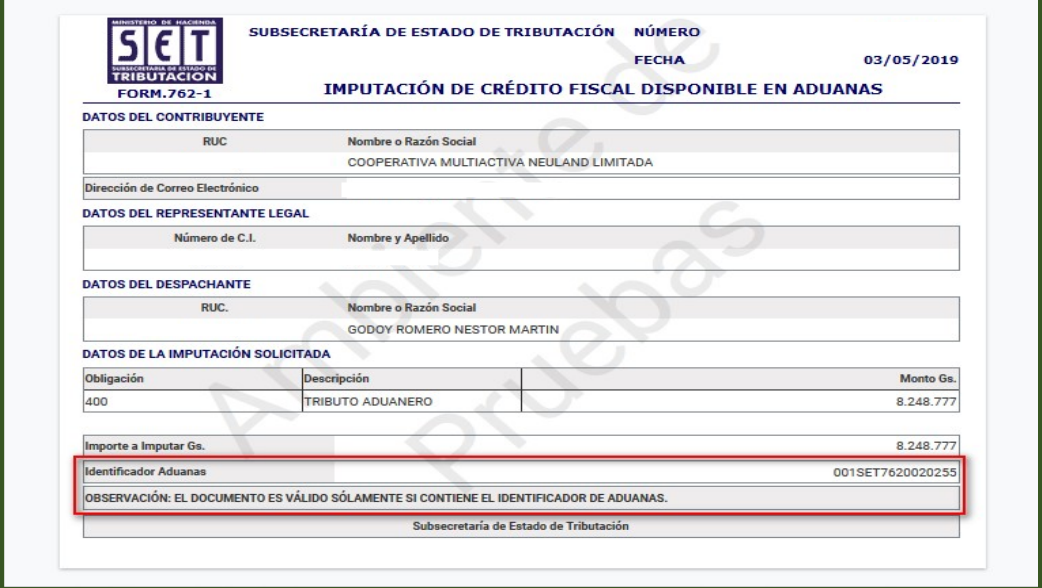

Importante: Una vez que el sistema genere el formulario N° 762, el mismo realiza una transacción en la cuenta del contribuyente descontando el monto transferido de la cuenta seleccionada.

#### Dirección de Asistencia al Contribuyente y de Créditos Fiscales 06/2019

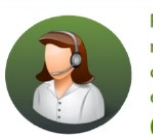

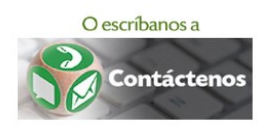

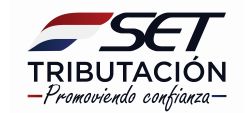